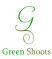

## **ASSESSMENT GUIDE**

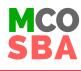

| PLANNING FOR THE SBA   |          |                                                                                                    |         |                                                                                                    |              |
|------------------------|----------|----------------------------------------------------------------------------------------------------|---------|----------------------------------------------------------------------------------------------------|--------------|
|                        | 0        | CHECK WHEN THE ASSESSMENTS WILL BE OPEN                                                                      |         | The notifications in "Teacher Space" on the MCO & SBA sites show when the SBAs will be available                                                                                                    |              |
| ACTION                 | <b>Ø</b> | PLAN AN SBA LAB TIMETABLE FOR EACH<br>CLASS/GRADE                                                            | *       | Teachers ensure that learners are working individually i.e one<br>device per learner<br>Learners can be allocated to a specific assessment session<br>It helps to let learners know in advance when their assessment<br>session will take place |              |
|                        | 0        | PLAN FOR SUFFICIENT TIME FOR LEARNERS TO<br>COMPLETE THE SBA                                                 |         | All SBAs have a time limit during which learners submit their<br>attempt. When the time limit expires, the assessment will submit<br>automatically<br>Check the load shedding schedule to plan for possible<br>interruptions                    | HELPFUL TIP. |
|                        | 0        | REVIEW ASSESSMENT FRAMEWORKS IN TEACHER<br>SPACE                                                             |         | Teachers can see what content will be covered in the assessment<br>in the SBA Frameworks. The Frameworks are available in                                                                                                    | JL TI        |
|                        | 0        | REVIEW ASSIGNMENT / PROJECT /<br>INVESTIGATION OVERVIEWS IN TEACHER SPACE                                    | *       | advance and show the content coverage per grade<br>The overview explains the assessment task as per CAPS<br>requirements                                                                                                    | Sd           |
|                        | Ø        | ALLOW YOUR LEARNERS TO COMPLETE BRAIN<br>QUESTS (WEEKLY ONLINE MATHS EXERCISES)<br>BEFORE ATTEMPTING THE SBA | *       | Brain Quests help to prepare the learners for the SBAs                                                                                                    |              |
|                        | 0        | "TEACHER SPACE" ON THE SBA SITE CONTAINS<br>THE DAILY ASSESSMENT PASSWORD                                    | *       | The SBA password changes daily until the assessment closes                                                                                                    |              |
|                        | 0        | REMIND LEARNERS TO BRING A PEN & PAPER<br>WITH THEM                                                          | *       | Some SBA questions require calculations                                                                                                    |              |
| DURING THE SBA ATTEMPT |          |                                                                                                    |         |                                                                                                    |              |
|                        | <b>Ø</b> | ENSURE THAT THERE IS AN EXAM ATMOSPHERE                                                                      | $\star$ | SBAs are completed under exam conditions<br>Learners work individually<br>It helps to remind learners that the computers' calculator functio<br>is not accessible during the SBA                                                                | n            |
|                        | 0        | LEARNERS & TEACHERS CHECK THAT LEARNERS<br>ARE LOGGED INTO THE SBA SITE WITH THE<br>CORRECT LOGIN DETAILS    | *       | Teachers check if correct learner name appear at the top of their screen, the red strip/bar will show that learners are on the SBA site                                                                                                    |              |
| ACTION                 |          |                                                                                                    | *       | The instructions remind learners to log in with their own<br>username                                                                                                    |              |
|                        | 0        | READ THROUGH THE ASSESSMENT INSTRUCTIONS WITH LEARNERS                                                       | *       | The instructions remind learners not to use calculators but rather to use a pen & paper for all calculations                                                                                                    |              |
|                        |          |                                                                                                    | *       | It reminds learners to submit once completed/ before the end of the session/period                                                                                                    | HELF         |
|                        | 0        | PROVIDE LEARNERS WITH THE ASSESSMENT<br>PASSWORD WHEN THEY ARE READY TO<br>START THE SBA                     | *       | This will help with time management as learners start at the same time                                                                                                    | HELPFUL TIPS |
|                        | 0        | REMIND LEARNERS OF THE ASSESSMENT TIME LIMIT                                                                 | *       | It is helpful to remind learners of this during the assessment<br>(e.g.) 30/20/10 minutes left                                                                                                    | TIPS         |
|                        | 0        | REMIND LEARNERS TO ANSWER ALL OF THE QUESTIONS                                                               | *       | Unlike Brain Quests, SBAs cannot be re-attempted                                                                                                    |              |
|                        | 0        | REMIND LEARNERS TO FOLLOW THE<br>SUBMISSION STEPS UNTIL THEY RECEIVE THEIR<br>AUTO-MARKED FEEDBACK           | *       | The three-step submission process helps to avoid accidental submission                                                                                                    |              |
|                        | 0        | CHECK THAT EVERY LEARNER SUBMITTED<br>THEIR SBA                                                              | *       | Teachers can view which learners have submitted their<br>assessments on GS Insights (Item Analysis view for the class)                                                                                                    |              |
|                        | 0        | COLLECT LEARNERS' CALCULATION PAGES                                                                          | *       | This will help protect the SBA integrity if a class is split or other classes in the grade need to complete the assessment                                                                                                    |              |
| AFTER THE SBA ATTEMPT  |          |                                                                                                    |         |                                                                                                    |              |
| TION                   | 0        | REVIEW YOUR LEARNERS' SBA RESULTS ON GS<br>INSIGHTS                                                          | *       | Teachers can use the filters and views on GS Insights to review class/grade assessment data                                                                                                    | HELPFU       |

PRINT YOUR CLASS RESULTS FROM THE FAT'S **GRADEBOOK IN "TEACHER SPACE"** 

ACI

- sment d
- $\star$  Teachers can filter per class, download and print the class lists

**UL TIPS**